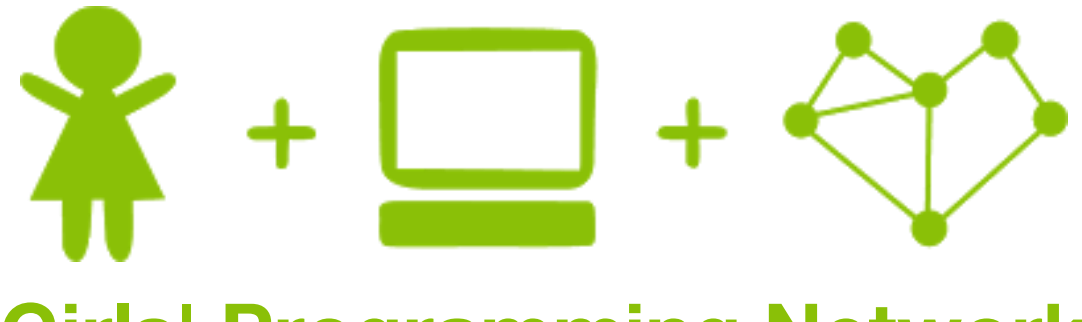

# Girls' Programming Network

*Markov Chains Workbook 2*

### This project was created by GPN Australia for GPN sites all around Australia!

**This workbook and related materials were created by tutors at:**

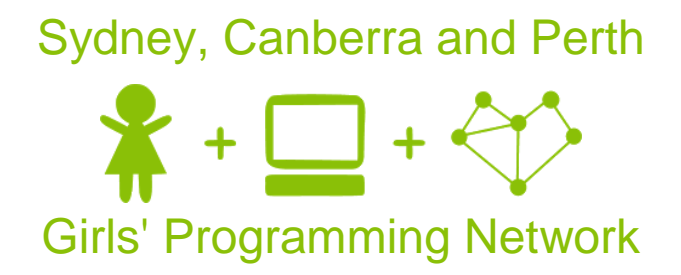

*If you see any of the following tutors don't forget to thank them!!*

Maddy Reid Renee Noble Emma Krantz

### **Writers Testers**

Olivia Gorton Anton Black Josie Ang Maddie Jones Kassandra di Bona Isabel Brison

 $\mathbf 1$ 

# Part 0: Setting up

In the first Markov Chain workbook, you used a dictionary to generate random things. **Now we're going to write code to create own own dictionary.** This means we can use different pieces of text to generate things!

### Task 0.1: Here's one I prepared earlier...

Make sure your file from before is still open in IDLE. The file should be called markov\_chains.py

### Task 0.2: Making room for new code

Let's get started by making space for out new code!

- 1. Comment out the dictionary called cups by putting a '#' at the beginning of it.
- 2. Below that, make a brand new **empty** dictionary to replace it. Call that one cups as well.
- 3. Press enter a few times so that you have some space between that and the rest of your code.
- 4. Comment out the other code below that too, we'll use it later.

### *Hint*

You can quickly comment out a block of code in IDLE by selecting it and clicking Format > Comment Out Region from the menu, or by using the keyboard shortcut Alt+3. To remove the comment you can use the keyboard shortcut  $Alt+4.$ 

### **S** CHECKPOINT S

### **If you can tick all of these off you can go to Part 1:**

 $\Box$  You should have a file open with the Markov chain code you wrote last time

 $\Box$  You've commented out the dictionary at the top of the file and made a new empty one.

 $\Box$  The code you wrote last time is commented out

# Part 1: New ingredients for new

## sentences

### Task 1.1: Get some new source text

Let's give our program some new inspiration for what to generate.

- 1. Pick one of the texts from [https://sites.google.com/site/girlsprogrammingnetwork/markov-chains](https://sites.google.com/site/girlsprogrammingnetwork/markov-chains-book-2)[book-2](https://sites.google.com/site/girlsprogrammingnetwork/markov-chains-book-2)
- 2. Store it as a string in a variable. Give your variable a good, descriptive name like source text.

### *Hint*

Remember, in Python we call chunks of text *strings.* To tell python something is a string, we need to wrap it in quotes like 'Hello, I am a string' or "Hello, I am a string".

```
Multiline strings use triple quotes:
"""
```

```
This is a multiline string.
I can put 'quotes' inside quotes.
"" ""
```
### Task 1.2: Split the text into a list

Before we can do anything else, we need to split our source text into words currently it's just one big blob of letters!

1. Turn our source text string into a list of strings, where each string is a single word.

### *Hint*

We can use .split() to do this.

```
blob = "Peter Piper picked a peck of pickled peppers"
blob.split()
['Peter', 'Piper', 'picked', 'a', 'peck', 'of', 'pickles', 
'peppers']
```
### Task 1.3: Word count

Store the number of words in split\_text in a variable called num\_words.

### *Hint*

We could count each word ourselves. But python gives us a handy shortcut! len() will tell you the length of a list.

### print(len(['I', 'love', 'cats']))

will print out 3.

### $G$  CHECKPOINT  $G$

### **If you can tick all of these off you can go to Part 2:**

 $\Box$  Store some text in a variable

 $\Box$  Split the text into a list of strings

 $\Box$  Use len() to count how many words are in the list and store that number in num\_words

# 2. Loopy for lists

### Task 2.1: Use a for loop to make the computer count for us

Using a for loop, get your program to count from 0 along the length of the split text list.

If the length of  $split$  text is 4, your program should print:

 $\Omega$ 

1

2 3

### *Hint*

Remember using this in the first workbook?

```
for num in range(100):
   # The thing you want to do 100 times goes here
```
How could you change that to make it go for the number of word you have, not 100 times?

### Task 2.2: Accessing each item in a list

Instead of printing out number, we want to print out the word in the list we are up to. Use num to access that correct spot in the list and print it out!

- 1. Store the word you're about to print in a variable called current word
- 2. Print it out!

### *Hint*

You can get items out of the list like this:

```
\Rightarrow words = ["I", "love", "cats"]>>> words[2]
cats
```
You can use the variable num to change which spot in the list you are grabbing ever loop.

### Task 2.3: Accessing the next item

Each time we loop, we also want to **look one word ahead** in our list.

- 1. Create a variable called  $next$  word, set it to the word in the list after current word
- 2. Print out next word
- 3. What happens when you run your code?

### Task 2.4: List index out of range

**Whoops!** This error is what happens when we try to access something past the end of the list. The index we're trying to access is bigger than the number of things in the list.

**See if you can figure out how to fix this**, by changing how many spots in the list you look at.

#### *Hint*

See what happens if we try to get the current word and the next word, for every word in "I like pie and cake". It gets a bit confused at the end of the list or words!

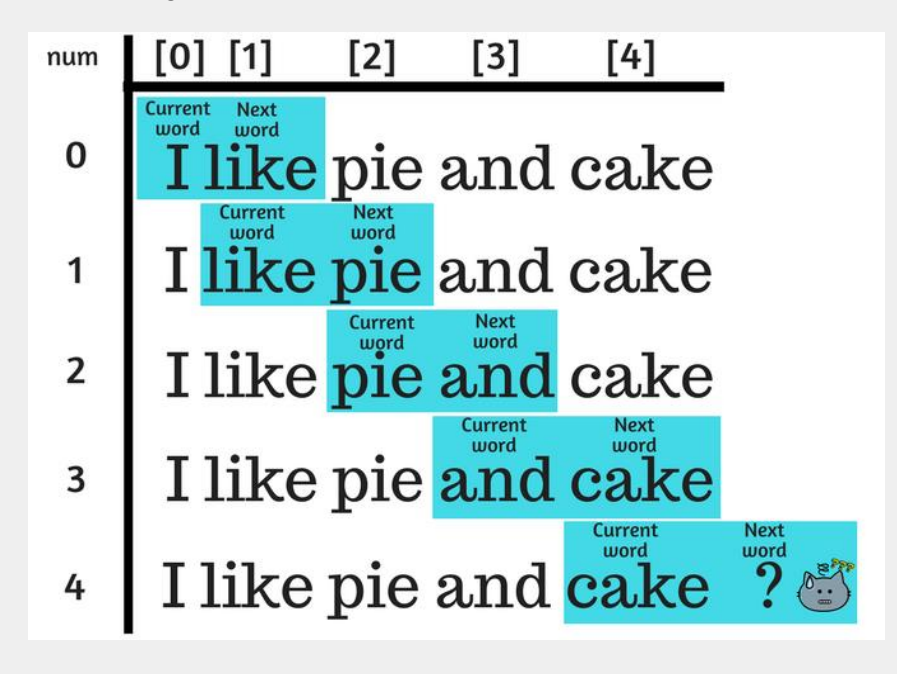

### **S CHECKPOINT S**

| 6

### **If you can tick all of these off you can go to Part 3:**

- $\Box$  Loop through each word in split text, storing it in a variable
- $\Box$  Store the next word in a variable as well

### $\Box$  Stop your loop from trying to access past the end of the list

**More Lists and** 

# 3. Fill the cups with words

### **Let's look at our cups again**

Instead of actual cups, our program uses a **Python dictionary.** 

The **keys** of the dictionary are the words written on the outside of the cup

The **values** of the dictionary are lists of words that come after the word written on the cup

#### Task 3.1: Add new words

For every different word in the text, we want to make a cup for it to hold all the possible words that might come after it.

- 1. Inside your loop, add current\_word as a key to cups, and set the value to next\_word.
- 2. After your loop, print out cups.

#### *Hint*

To create an entry in a dictionary called phone, you can use: phone["Sam"] = 1023

Each dictionary entry is identified by a **key**, "Sam", and a **value**, 1023.

#### Task 3.2: When we see a word again...

As you might have noticed, something isn't quite right. What if we run into the same word twice? Our cup is only ever going to have one word in it. Instead of a single string, we need to store a list.

In your loop:

- 1. Remove your code from Task 3.1, we're going to replace it with something better!
- 2. Check if current word is not in the cups dictionary

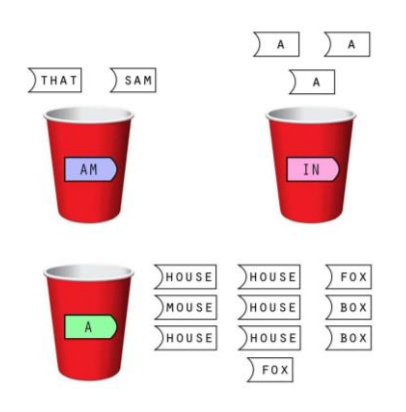

(You can use not in just like you use in!)

- 3. **If it's not there**, add an entry to the dictionary. The **key** is the current word, the **value** is a list containing one item, the next\_word.
- 4. Otherwise append the next word to the list that's already there.

### *Hint*

To add something to the end of a list, we do this:

```
favourite things = ["raindrops on roses", "whiskers on kittens"]
favourite things.append("bright copper kettles")
```
### *Hint*

Remember your green eggs and ham dictionary? It looks something like this (but longer):

```
cups = { 'am': [ 'sam', 'that'] },
         'in': ['a', 'a', 'a'], 
        'a' : ['house', 'mouse', 'house', 'mouse', 'box',
                'fox', 'box', 'fox', 'house', 'mouse']
         ....}
```
The new dictionary you generate should look similar, but with different words in it.

### $\boxtimes$  CHECKPOINT  $\boxtimes$

### **If you can tick all of these off you can go to Part 4:**

- $\Box$  Your dictionary containing lists possible next words for each word in the text
- $\Box$  You've printed out the dictionary and made sure that it looks similar to the example one (but with different words).

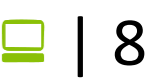

# 4. Generating sentences

### Task 4.1: Put it all together

Uncomment your code from the first workbook, and run your program. You should end up with some sentences generated from the text you chose.

### Task 4.2: New texts

Try out your code with different source texts and see what happens!

### **Ø CHECKPOINT Ø**

**If you can tick all of these off you can go to Part 5:**

 $\Box$  Your program generates random sentences

☐You've tried three different source texts

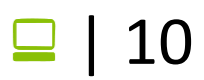

# **Files** 5. Extension: longer texts

### Task 5.1: Download a text

Instead of copying and pasting the text, let's make python do the reading for us! We'll get our text from a file!!

- 1. Go back to the link from before , and download a file that looks interesting. Save it as something like source text.txt or harry potter.txt. <https://sites.google.com/site/girlsprogrammingnetwork/markov-chains-book-2>
- 2. Make python read it's contents and store it in a variable called source\_text variable.

#### *Hint*

Reading from python files is a two step process.

**Step 1:** If we had a file called "cats.txt" (which is in the same folder as your code) we could use:

 $f =$  open("cats.txt", "r")

**Step 2:** But that will just open the file. To put the text inside it in a variable, we then have to use:

text inside cats =  $f.read()$ 

### Task 5.2: Run your code!

What do the sentences you generate look like now? Are there any differences in the general readability or meaningfulness in the sentences? Why do you think that is?

### **SCHECKPOINT ST**

| 11

**If you can tick all of these off you can go to Part 5:**

 $\Box$  Your program generates random sentences

☐You've tried three different source texts

# 6. Extension: Messier texts!

### Task 6.1: Find your own files!

You can find texts you like on the internet to use in your markov chain making!

- 1. File some text you like on the internet. Copy and paste it to a file (using a text editor on your computer like Notepad), save it as SOMETHING.txt
- 2. Update your code to read text from your new file. Run it and see what it looks like!

### Task 6.2: Find your own files!

Did you notice anything when you ran your code? Did the text you generated have crazy punctuation and capitalisation?

The text you chose might be a little messier than the ones we've given you. You might need to remove:

- Capital letters
- Punctuation
- New lines/Enters

We can can replace all these things we don't want in our text!

**Use replace()** to try removing different kinds of punctuation from you text. Look at the results and decide what you like best

### *Hint*

You can replace text in a string like this:

This would replace a question mark with nothing (the empty string).

 $my$  string = "Hi, how are you doing?" my string = my string.replace("?", "")

This would replace a a new line/ENTER with a space.

my string = """Hi, how are you doing? I really like cats""" my string = my string.replace("\n", " ")

Enter is represented by \n, the N stands for New line.

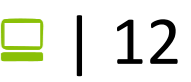

# Extensions - Trigram Generator

### What are Tri-grams?

What we were writing before were bi-grams. This is where we had: "Cat" -> "in" "in" -> "the"

Now let's do tri-grams! They are better than bi-grams, because when we chose a random word, they will have more context of what we have already said. "The Cat" -> "in" "Cat in" -> "the"

As you can see, we still have a key and a value pair, however they are better and contain more knowledge than before.

### Ext. 1: Using Tri-grams

If you have a look at your previous code, you can see that we were creating bi-grams (which where 1 word leads to another word, a pair of words).

Try to modify your code so that you are creating tri-grams (where 2 words leads to a new word, at trio of words)! You will need to update your cup making code and your text generating code.

Check out the helper dictionary below to see what your cups dictionary will look like now!

#### *Hint*

When starting the program, ask for two words instead of one (which we did last time).

Keep track of the last 2 words you have used to randomly choose the next word! You will need to add the two words together to use as your key!

Watch out when you create your dictionary not to look past the end of your list of words!

#### *Hint*

You can find the helper dictionary on the website as indicated by your tutor.

```
It will look something like this...
{'said Loonquawl': ['with', 'nervously,'],
'came to': ['life'],
'even so': ['they'],
'Loonquawl nervously,': ['do']... }
```
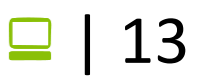